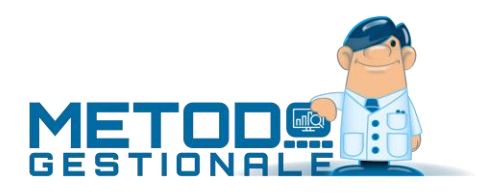

# Novità della Versione 3.30

Anagrafiche:

- 1. \* Revisione finestra gestione clienti/fornitori
- 2. \* Gestione tags in anagrafiche clienti/fornitori
- 3. \* Manutenzioni massive anagrafiche clienti/fornitori
- 4. Possibilità di gestire più di 5000 oggetti nel Piano dei Conti
- 5. Migliorie alla gestione degli agenti/rappresentanti

#### Commesse/Cantieri:

- 6. \* Nuovi riordini in gestione commesse
- 7. Opzione "solo commesse aperte" su elenco commesse in archivio
- 8. Ampliato spazio x stampa descrizione lavoro in E/Conto commessa

#### Contabilità/Iva:

- 9. \* Migliorata intestazione "Prospetto variazioni di bilancio"
- 10. \* Migliorata logica di stampa campo "data" su intestazione bilanci personalizzati
- 11. \* Stampa Variazioni Valore Beni Strumentali
- 12. \* Modello CU 2021
- 13. \* Nuovo prefisso Intrastat per l'Irlanda del Nord (dopo Brexit)
- 14. \* Generazione XML per Integrazioni/Autofatture legati al reverse charge (TD16...TD19)
- 15. \* Identificativo SDI della fattura riferimento in fatture TD16...TD19
- 16. \* Visualizzazione allegati e-fatture erroneamente dichiarati come compressi
- 17. \* Aggiornamento codifica esenzioni AssoSoftware v.1.06
- 18. \* Migliorie su visualizzazione e-fattura in fase di contabilizzazione
- 19. Restiling registrazione movimenti giornalieri
- 20. Memorizzazione parte contabile di fatture con totale zero a seguito compensazione di sole esenzioni
- 21. Controllo validità nazione in immissione fattura reverse charge INTRA
- 22. Allargato campo "numero documento" in archivio beni strumentali
- 23. Opzione "stampa un cespite per pagina" in Registro Cespiti Schede
- 24. Aggiornamento "nomenclatura combinata" a febbraio 2020
- 25. Potenziamento aggancio visualizzatore XML da contabilità
- 26. Controllo doppia apertura allegati PDF fatture elettroniche
- 27. Migliore in acquisizione/contabilizzazione fatture elettroniche
- 28. Ulteriore caso TD17 gestito in automatico da Metodo
- 29. \*\* Possibilità di codificare esenzioni "N4" generiche
- 30. \*\* Controllo acquisizione e-fatture con data documento non conforme

#### D.d.T./Fatturazione:

- 31. \* Restiling parametri Immissione DdT
- 32. \* Eslcuse condizioni vendita se causale scarico impostata con "proponi prezzo acquisto"
- 33. \* Restiling parametri immissione fatture immediate
- 34. \* Migliorata ricerca certificato di firma digitale
- 35. \* Impostazione tipologia documento SDI per archivio DdT
- 36. \* Possibilità di generare fatture TD25 + implementazione TD26 anche per fatture differite
- 37. \* Riepilogo tipologie documenti in fatturazione differita
- 38. \* Rappresentante fiscale e stabile organizzazione in e-fattura
- 39. \* Fattura elettronica a clienti Irlanda del Nord (dopo Brexit)
- 40. E/Conto articolo x fornitore da DdT a fornitore
- 41. Gestione "scarico senza valore" in DdT/Ft.Imm. dei componenti Distinta Base
- 42. L'opzione "invio e-mail differito" evita blocchi in caso di problemi con Ms Outlook
- 43. **IMPORTANTE!** Fatturazione elettronica tracciato v1.2.1 (specifiche 1.6.1)
- 44. Adeguamento a standard AssoSoftware 1.05
- 45. Potenziamento gestione archivio fatture/parcelle
- 46. Rigenerazione file XML fattura immediata in caso di cambio numero
- 47. Rigenerazione file XML fattura immediata anche se cancellata da Gestione archivio Fatture
- 48. Rigenerazione file XML, PDF o ristampa di una fattura differita
- 49. Visualizzazione XML da gestione fatture immediate/autofatture/parcelle immediate
- 50. Migliorata la visione di cliente/fornitore in invio e-fatture
- 51. Blocco invio su fatture elettroniche generate errate
- 52. Fatture con ecobonus
- 53. \*\* Fattura a cliente estero con partita IVA italiana
- 54. \*\* Possibilità azzeramento notifiche per e-fattura via PEC

Database C/S:

- 55. \* Aggiornamento tabelle di supporto (CAP, BANCHE...) a gennaio 2021
- 56. Aggiornato archivio ABI-CAB a settembre 2020
- 57. Aggiornato archivio comuni ISTAT a luglio 2020
- 58. Aggiornato archivio CAP a settembre 2020

#### Magazzino:

- 59. \* Campo "Vs.codice ordine" in e/conto ordini cli./for. da articolo
- 60. \* Registratore di Cassa: gestione codice lotteria e implementazione protocolli RT per Ditron e Olivetti
- 61. \* Rivalutazione distinta base con componenti "Scarico SOLO Valore"
- 62. \* Liste di versamento da documento
- 63. \* Stampa lista prelievo/versamento con divisione righe per "tipo" articoli
- 64. \* Rilevamenti inventario da plugin penna ottica
- 65. \* Richiesta password in apposizione/rimozione visto articoli in inventario
- 66. \* Possibilità di chiusura inventario "perfetto"
- 67. \* Inventari "chiusi" non visibili per default
- 68. Gestione "tags" negli articoli di magazzino
- 69. Interazione con Magazzini Automatici (modulo aggiuntivo)
- 70. Collegamento al magazzino automatico MODULA tramite W.M.S
- 71. Liste di prelievo e liste di versamento
- 72. \*\* Migliorie alla finestra gestione articoli
- 73. \*\* Possibilità di disabilitare i totali non utilizzati in Corrispettivi con Scontrino

Ordini/Preventivi:

- 74. \* Aggiunta colonne standard in E/Conto ordini da gestione articoli
- 75. \* Forzatura "q.tà in evasione" su Documenti di Carico con lotti che evadono ordini
- 76. \* Migliorie varie finestra di selezione ordini per evasione
- 77. \* Estratto conto ordine in ordine di "immissione righe"
- 78. \* Elenco righe corpo ordine
- 79. \* Selezione righe in stampa "modulo ordine"
- 80. Campi riga ordine visualizzabili in selezione ordini da evadere
- 81. \*\* Possibilità di richiamare scheda articolo da tabulati statistici ordini
- 82. \*\* Possibilità modificare alcuni dati di riga ordine da tabulati statistici

Parcellazione:

83. Parcellazione elettronica immediata per clienti esteri

#### Stampe IVA/Contabilità:

- 84. \* Migliorie su statistica fatturato mensile clienti/fornitori
- 85. Testo e-mail in lettere estratto conto
- 86. Apposita voce per esenzione di "Minimi/Forfettari" su prospetto Denuncia annuale IVA

#### Utilità/Varie:

- 87. \* Controllo "pezzi x confezione" in DdT/Ft.Imm. e ordini clienti
- 88. \* Esportazione D.d.T su file .TXT
- 89. \* Visualizzazione integrale notifica programma
- 90. Importazione codici articolo per cliente/fornitore da foglio Excel
- 91. Integrazione con T-Dox (modulo aggiuntivo)
- 92. Rivista finestra di esecuzione "Azzeramento area di controllo"
- 93. Possibilità di legare gli account Outlook all'azienda
- 94. Piena compatibilità con Windows 10 "October 2020 Update" (versione 20H2)
- 95. \*\* Controllo se è attiva la "gestione files offline" di Windows

\* Novità realizzata dopo il primo rilascio della versione attuale (3.30)

\*\* Novità realizzata già nella versione 3.20 che era presente in internet successivamente alla data del rilascio ufficiale.

# Anagrafiche

### 1. Revisione finestra gestione clienti/fornitori

Al fine di una sempre migliore disposizione dei dati e miglior sfruttamento delle spazio, sono state apportate le seguenti modifiche alla finestra di gestione dei clienti/fornitori;

- razionalizzati i flag "Persona fisica", "Privato" ed "Elenchi" che sono stati spostati di fianco ai dati di ragione e sociale e indirizzo;
- spostato il campo "data fine utilizzo" di fianco al blocco indirizzo;
- il blocco ragione sociale e indirizzo risulta ora sempre "compatto" a prescindere dalla presenza o meno delle seconde righe di ragione sociale, indirizzo, città; il programma adatta sempre il posizionamento di tali campi compattandoli o meno a seconda della loro presenza in archivio;
- nella pagina "generalità" sono stati aggiunti i "tag" sia per i clienti che per i fornitori (vedi novità specifica);
- nella pagina "dati fiscali" è stato ripristinato l'ordine di tabulazione;
- nella pagina "dati fiscali" dei clienti sono stati aggiunti i campi per l'inserimento dell'eventuale rappresentante fiscale o stabile organizzazione (vedi novità specifica);
- nella pagina "dati fiscali" dei fornitori sono stati definitivamente inibiti i campi obsoleti con codice attivazione 3,4,6 (domicilio fiscale, data/luogo, sede attività) da tempo previsti con campi specifici nella parte C/S;
- nella pagina "parcellazione" sono stati resi obsoleti e nascosti all'input i campi con codice attivazione 38 e 39 (data e luogo di nascita) già da tempo bloccati in quanto gestiti con i campi standard.

### 2. Gestione tags in anagrafiche clienti/fornitori

Come già fatto per anagrafiche degli articoli di magazzino e dei rappresentanti, la catalogazione per "tag" è stata estesa anche ai clienti e fornitori.

Al momento i "tag" possono essere usati solo in ricerca ma il loro filtraggio verrà esteso ad altre varie situazioni.

#### 3. Manutenzioni massive anagrafiche clienti/fornitori

Nel menù "Anagrafiche" sono state aggiunte due nuove voci per la manutenzione massiva delle stesse:

- Manutenzione clienti
- Manutenzione fornitori

Per ciascuna delle due procedure sono presenti due sottovoci:

- Variazione contenuto campi clienti (o fornitori): è stata qui spostata la procedura che prima si trovava in Utilità - Programmi di Servizio Standard;
- Variazione dati avanzati clienti (o fornitori): tramite questa procedura è possibile eseguire l'assegnazione/rimozione massiva di "tags" ai clienti/fornitori filtrando le anagrafiche con sistema di ricerca e ulteriore scrematura finale manuale.

### 4. Possibilità di gestire più di 5000 oggetti nel Piano dei Conti

La finestra di gestione del piano dei conti era stata limitata ad un massimo di 5000 voci tra gruppi, mastri, conti e sottoconti. Poichè tale valore, pur essendo spropositato, in alcuni casi si è rivelato non sufficiente, è stato ora portato a 10000.

5. Migliorie alla gestione degli agenti/rappresentanti

Nella gestione rappresentanti sono state apportate le seguenti migliorie:

- sono stati risolti alcuni inestetismi dovuti all'introduzione della nuova interfaccia;
- ora il programma aggiorna in tempo reale anche la controparte c/s degli archivi (prima veniva aggiornata solo per i rappresentanti di clienti a cui erano state emesse fatture);
- gestione dei "**tags**" per catalogare i rappresentati

Relativamente ai "tags" il programma permette, tramite apposito campo complesso, di aggiungere "N" tag all'anagrafica del rappresentante per catalogarlo a piacimento. Questi tags diventeranno parte dei sistemi di filtraggio ove necessario. Ci sono dei tag riconosciuti a livello di programma (sono evidenziati con cornice verde) che permettono di "attivare" particolari gestioni. Il tag "tdox", ad esempio, è riconosciuto in relazione all'esportazione dei rappresentanti verso la piattaforma di raccolta dati T-Dox.

# Commesse/Cantieri

### 6. Nuovi riordini in gestione commesse

Nella finestra di gestione delle commesse è ora possibile riordinare i dati sia per ragione sociale che per magazzino.

#### 7. Opzione "solo commesse aperte" su elenco commesse in archivio

Nella procedura "Elenco commesse in archivio" è stato aggiunto, tra i filtri iniziali, anche quello che consente di ottenere il prospetto limitatamente alle commesse aperte (quelle cioè a cui non è stata impostata una data di chiusura).

#### 8. Ampliato spazio x stampa descrizione lavoro in E/Conto commessa

Nell'intestazione dei dati commessa riportati nell'estratto conto è stato ampliato lo spazio a disposizione per la "descrizione lavoro" (che, se nel proprio tracciato avesse avuto una dimensione superiore a 35 caratteri, sarebbe stata troncata).

# Contabilità/Iva

### 9. Migliorata intestazione "Prospetto variazioni di bilancio"

L'intestazione della stampa in oggetto è stata migliorata riorganizzando i nomi delle colonne su due righe.

#### 10. Migliorata logica di stampa campo "data" su intestazione bilanci personalizzati

La procedura di elaborazione dei bilanci personalizzati in Ms Excel (es.: bilanci CEE) intestava il bilancio sempre e comunque con la data odierna. Ora la logica di stampa di tale data è la seguente:

- se, nella fase di selezione iniziale, si specifica una "data finale", sarà quest'ultima a venir riportata nell'intestazione del bilancio;
- se la "data finale" viene lasciata vuota il programma riporterà la data odierna se l'anno contabile è lo stesso di quello attuale oppure 31/12/xxxx se l'anno contabile xxxx è precedente all'anno attuale .

## 11. Stampa Variazioni Valore Beni Strumentali

Questa procedura consente di ottenere un tabulato cespiti nel quale sono riportate le "variazioni di valore" inserite nei vari anni.

Per ogni bene strumentale vengono visualizzate tante colonne quanti sono gli anni selezionati e, in ognuna, riportato l'importo corrispondente alla variazione di valore relativa all'anno stesso.Tra le selezioni possibili ci sono gli anni da considerare, il riordino da applicare e anche il consueto sistema di ricerca per limitare la situazione ai soli cespiti desiderati.

#### 12. Modello CU 2021

Predisposto il programma per la stampa (da consegnare al percepiente) e la generazione del file (da inviare all'Agenzia delle Entrate) relativi al "modello CU semplificato 2021" (quadro CERTIFICAZIONE LAVORO AUTONOMO, PROVVIGIONI E REDDITI DIVERSI).

Le novità salienti sono le seguenti:

- Frontespizio 2021
- Sezione "Dati Fiscali" campo 6 ("Codice"): sono ora previsti anche i valori 12 e 13
- Il file generato contiene il codice fornitura CUR21

### 13. Nuovo prefisso Intrastat per l'Irlanda del Nord (dopo Brexit)

Con la determinazione dell'Agenzia delle Dogane (in concerto con quella delle Entrate e dell'Istat) [del 15 febbraio 2021](https://www.adm.gov.it/portale/documents/20182/6100183/AGE.AGEDC001.REGISTRO+UFFICIALE.0045993.16-02-2021-U.pdf/3a1fc8de-ec06-4741-8d1c-2b2abdc4e640) è stato introdotto un nuovo codice ISO da indicare come prefisso del codice IVA nei soggetti dell'Irlanda del Nord. La direttiva ha stabilito che per i numeri di identificazione Iva degli operatori stabiliti in tale Paese venga utilizzato il prefisso "**XI**".

Quindi nelle eventuali anagrafiche di cli./for. dell'Irlanda del Nord, i primi due caratteri della Partita Iva dovranno essere **XI**.

14. Generazione XML per Integrazioni/Autofatture legati al reverse charge (TD16...TD19)

Con il nuovo tracciato della fatturazione elettronica (specifiche tecniche v.1.6.x), l'AdE ha contemplato nuove tipologie di documento per l'emissione e trasmissione di integrazioni/autofatture legate sostanzialmente agli **acquisti** in **reverse charge** (vedere la ["guida alla compilazione della fattura](https://www.agenziaentrate.gov.it/portale/documents/20143/451259/Guida_compilazione-FE_18+12+20.pdf/e811fe3d-332d-5b51-5990-10d7e4641164)  [elettronica e dell'esterometro"](https://www.agenziaentrate.gov.it/portale/documents/20143/451259/Guida_compilazione-FE_18+12+20.pdf/e811fe3d-332d-5b51-5990-10d7e4641164)). Le finalità di questa innovazione sono due:

• "dare un nome" specifico a questo tipo di documenti al fine di distinguerli dalle fatture "vere e proprie" (ad esempio le autofatture, che opzionalmente si inviano ad SdI per per ottenerne la conservazione, tipo quelle derivanti dalle fatture di acquisto per pulizie, manutenzioni caldaie, o similari che risultano non assoggettate ad IVA ai sensi dell'art.17 c.6);

• evitare, relativamente alle fatture estere, la trasmissione della "comunicazione operazioni transfrontaliere" (cosidetto "esterometro").

Nello specifico, le nuove tipologie di documento (gestite da Metodo) sono le seguenti:

- **TD16**: integrazione fattura reverse charge interno (fornitore italiano)
- **TD17**: integrazione/autofattura per acquisto **servizi** dall'**estero** (sia intra che extra ue)
- **TD18**: integrazione per acquisto di **beniintracomunitari**
- **TD19**: integrazione/autofattura per acquisto di **beniintracomunitari ex art.17 c.2 DPR 633/72** (il fornitore è estero ma la merce è già in Italia);
- non risulta contemplato dall'Agenzia delle Entrate un documento a seguito dell'acquisto di beni extra ue.

**Ribadendo che nulla cambia nella consueta modalità di contabilizzazione degli acquisti in reverse charge**, se si desidera generare il file XML delle corrispondenti autofatture/integrazioni è necessario, dal menù "Contabilità" - "Gestione Registr. Contabili/IVA", entrare nel programma "IVA - Gestione Fatture Acquisti" dove, tra i pulsanti presenti in cima alla finestra, se ne può notare uno denominato **"Autofattura"** che si attiva, appunto, solo per le fatture di acquisto registrate con la modalità del "reverse charge" (distinguibili con apposito simboletto). Facciamo presente che il pulsante risulta disabilitato se il documento selezionato è già entrato a far parte di un esterometro (anche solo limitatamente all'analisi dei dati). Cliccando quindi su **"Autofattura"** il programma analizza il documento e genera l'autofattura/integrazione corrispondente che poi si trasmetterà all'SDI tramite l'apposita procedura "Trasmissione autofatture/integrazioni TD16...TD19" (presente nel menù Contabilità - Gestione Registr. Contabili/IVA") il cui funzionamento è del tutto identico a quello dell'invio delle fattura di vendita

Metodo attribuisce la tipologia di documento (TD16, TD17, TD18 o TD19) in base alle seguenti regole:

- il programma genera un documento **TD17** per le fatture di **servizi** (quindi SPESE) registrate dalla voce di menù "Fatture Acquisti **INTRA**" o "Fatture Acquisti **extra CEE**" presenti tra le opzioni della procedura "Registrazione Fatture Acquisti reverse charge".
- il programma genera un documento **TD18** per le fatture di **beni** (quindi MERCE) registrate dalla voce di menù "Fatture Acquisti **INTRA**"
- **se**, invece, il reverse charge NON è stato immesso da una delle due voci di cui sopra (cioè nè "Acquisto INTRA" nè "Acquisto EXTRA CEE") ma da un'**altra tipologia**, il programma:
	- genera un documento **TD16** se il fornitore è ITALIANO;
	- genera un documento **TD19** se il fornitore è ESTERO (cioè con il campo Nazione opportunamente compilato). Precisiamo che il TD19 è riservato all'acquisto di beni ex art. 17 c.2 DPR 633/72 (cioè acquisto da fornitore estero di merce già presente sul territorio italiano). Si consiglia, al fine di mantenere distinta questa particolare casistica, di creare un'apposita tipologia di reverse charge che, ricordiamo, si effettua da "Gestione Parametri - Parametri Immissione Registrazioni - sezione Reverse Charge".
- Per la generazione dell'XML dell'autofattura/integrazione da inviare al SdI, Metodo segue le seguenti regole (compilando solo i dati essenziali per evitare scarti dal SdI):
- •
- nel **cedente/prestatore** (fornitore) viene inserito sempre il fornitore (N.B.: pena lo scarto del file non è ammesso che cedente e cessionario siano uguali e inoltre per TD17, TD18, TD19 il cedente/prestatore deve essere per forza un soggetto estero - quindi con campo Nazione correttamente compilato in anagrafica);
- nel **cessionario/committente** (cliente) vengono inseriti i dati dell'azienda (ricavati dall'Anagrafica Principale);
- la **data del documento** viene compilata con la data di registrazione della fattura di acquisto;
- il **numero del documento** viene compilato con la formula "Rx/yyyy" dove "x" è il registro IVA di Metodo e "yyyy" è il numero di protocollo del documento;
- numero e data documento del documento di acquisto originario sono inseriti nel tag "Causale" della fattura elettronica con apposita dicitura;
- il dettaglio viene compilato con tante righe quante sono le aliquote/esenzioni riepilogate nella fattura di acquisto (nella descrizione, a seconda del caso, viene inserita la dicitura "Beni", "Servizi" o "Beni/Servizi";
- il documento viene comunque arricchito con lo standard AssoSoftware.

Il documento così generato viene inserito nella procedura "Trasmissione autofatture/integrazioni TD16...TD19" e il relativo file XML memorizzato nell'apposita cartella "FATTUR\PA" della "contaxx". Nel registro IVA la fattura di acquisto viene contrassegnata come "in fase di invio all'SDI tramite autofattura/integrazione" (viene visualizzata una clessidra) e, se si tratta si un documento derivante da un acquisto da soggetto estero, non sarà più inviabile tramite l'esterometro. Da questo punto in poi, tali "pseudo fatture emesse", seguono l'iter delle normali fatture gestite con la procedura di fatturazione: vengono inviate al SDI (tramite PEC o webservice) e riceveranno una notifica di accettazione o di scarto.Nel momento in cui il programma acquisisce la relativa notifica di accettazione (o mancata consegna, o decorrenza termini e accettazione se PA) provvede, per i relativi documenti, a cambiare lo stato della fattura nel registro IVA portandolo a "comunicata e ricevuta" blindando la possibilità di rigenerare l'XML (il documento viene contrassegnato con il simbolo dell'autofattura).

Sono implementati anche i seguenti automatismi:

- se dall'archivio dei file XML (Gestione registrazioni contabili/IVA Trasmissione autofatture/integrazioni TD16...TD19) si cancella la fattura, il programma azzera lo stato di "comunicata" anche nel registro IVA;
- se la fattura viene cancellata dal registro IVA, il programma provvede a cancellarla anche nell'archivio dei files XML (Gestione registrazioni contabili/IVA - Trasmissione autofatture/integrazioni TD16...TD19).

**N.B.:** le integrazioni/autofatture inviate al SdI vengono comunque da quest'ultimo rispedite al cessionario come se fossero reali fatture di acquisto (anche se non lo sono!!!) e, siccome non devono essere contabilizzate, il programma dopo averle ricevute e acquisite le segna come "non contabilizzabili". E' possibile comunque visionarle agendo sugli appositi filtri introdotti nella finestra di "Registrazione e-fatture di acquisto" (nello specifico selezionando, su "Visualizza", l'opzione "solo integrazioni/autofatture TD16...TD19").

# 15. Identificativo SDI della fattura riferimento in fatture TD16...TD19

Ora, recependo i consigli di compilazione espressi nel [documento di chiarimento dell'AdE del 23](https://www.agenziaentrate.gov.it/portale/documents/20143/2931841/Guida_compilazione-FE_23+11+20.pdf/8f373580-26bb-a0c5-1707-f2a8eccd4ac1)  [novembre 2020,](https://www.agenziaentrate.gov.it/portale/documents/20143/2931841/Guida_compilazione-FE_23+11+20.pdf/8f373580-26bb-a0c5-1707-f2a8eccd4ac1) quando Metodo prepara un documento di tipo autofattura/integrazione TD16...TD19, viene compilata, se possibile, anche la sezione del file XML 2.1.6 (DatiFattureCollegate) con l'id SDI della fattura di riferimento (ovviamente se transitata per SDI).Il dato "id SDI" dovrebbe essere sempre disponibile per tutte le fatture acquisite da Metodo tramite i webservice "Fattura-PRO.click" e/o "CompEd".

In caso di ricezione delle fatture via PEC, manuale, o da webservice tramite cartelle, tale dato è impossibile da reperire in automatico, e quindi, qualora lo si volesse specificare, deve essere immesso manualmente dopo l'acquisizione (oppure, sempre manualmente, dopo aver generato l'XML ma prima di inviarlo).

### 16. Visualizzazione allegati e-fatture erroneamente dichiarati come compressi

Poichè è capitato che alcune grosse aziende, costruendosi in autonomia i file delle e-fatture, interpretino in modo "particolare" il tracciato XML (pur accettato dal SdI), ci vediamo a volte costretti a prendere provvedimenti nel tentativo di interpretare correttamente i dati acquisiti. In questo caso Metodo è stato modificato per leggere anche alcuni tipi di allegati della fattura elettronica erroneamente dichiarati come "compressi" con algoritmi di compressione palesemente errati.

## 17. Aggiornamento codifica esenzioni AssoSoftware v.1.06

A seguito della pubblicazione da parte dell'AdE della guida sulle novità del tracciato della fattura elettronica (specifiche tecniche 1.6.2), lo standard AssoSoftware ha rivisto la codifica della "natura" di alcune esenzioni e Metodo ne recepisce le seguenti modifiche:

- **N020212** = "Oper. non sogg. art.50bis c.4 lett.cehi DL331/93" passa da "**N2.2**" a "**N3.6**" (a)
- **N030403** = "Non imp. art.58 c.1 DL331/93 (triangol.nazionali)" passa da "**N3.4**" a "**N3.2**" (b)
- **N030404** = "Agr.reg.norm: non imp. art.58 c.1 DL331/93" passa da "**N3.4**" a "**N3.2**" (b)
- **N040112** = "Esente art1 c452-3 L178/20 (diagn. e vaccini Covid)" di natura "**N4**" (f)
- **N060301** = "Provvigioni art. 74-ter, co.8 viaggi UE" passa da "**N6.9**" a "**N3.6**" (c)
- **N070101** = "Vend. a distanza no imp. art.41 c.1 lett.b DL331/93" passa da "**N7**" a "**N3.2**" (e) (ndr: di fatto, tra le codifiche AssoSoftware, non è più presente alcuna esenzione con natura N7)

Di seguito sono riportare le note come da documento AssoSoftware:

- (**a**) Assegnata al codice "N020212 Oper. non sogg. art.50bis c.4 lett.cehi DL331/93" la natura N3.6 (e non N2.2), in base alle indicazioni contenute nella Guida FE dell'ADE e alla destinazione nel rigo VE32 della dichiarazione iva.
- (**b**) Riclassificato il codice "N030403 Non imp. art.58 c.1 DL331/93 (triangol.nazionali)" e "N030404 Agr.reg.norm: non imp. art.58 c.1 DL331/93" da N3.4 a N3.2, in base alle nuove indicazioni contenute nelle istruzioni della dichiarazione iva 2021 e nella Guida FE dell'ADE.
- (**c**) Assegnata al codice "N060301 Provvigioni art. 74-ter, co.8 viaggi UE" la natura N3.6 (e non N6.9), in base alla destinazione nel rigo VE32 della dichiarazione iva.
- (**e**) Riclassificato il codice "N070101 Vend. a distanza no imp. art.41 c.1 lett.b DL331/93" da N7 a N3.2 in base alla modifica della descrizione del codice N7 contenuta nelle specifiche FE 1.6.2.
- (**f**) Aggiunto il nuovo codice "N040112 Esente art1 c452-3 L178/20 (diagn.e vaccini Covid)" con codice natura N4. Si tratta di cessioni di strumentazione diagnostica e di vaccini anti Covid e delle prestazioni di servizi strettamente connesse. Come l'art.124 del DL 34/2020 per il codice iva N040111 "Esente art.124 c.2 DL34/20 (op.contenimento Covid)", i commi 452 e

453 della legge 178/2020 definiscono le operazioni "esenti con diritto alla detrazione dell'imposta ai sensi dell'articolo 19, comma 1.

## 18. Migliorie su visualizzazione e-fattura in fase di contabilizzazione

Sono state apportare ulteriori migliorie alla pagina di visualizzazione del documento elettronico all'interno della procedura di contabilizzazione semi-automatica. Le principali variazioni sono le seguenti:

- evidenziazione del rappresentante fiscale nel cedente/prestatore e nel cessionario/committente (se presenti)
- evidenziazione della stabile organizzazione nel cedente/prestatore e nel cessionario/committente (se presenti)
- ottimizzazione della sezione di visualizzazione degli ordini/contratti/convenzioni/fatture collegate, ecc.; sistemazione di un problema di eccessiva spaziatura tra una riga e l'altra; accorpamento di informazioni inutilmente doppie presenti in alcuni XML; visualizzazione dei numeri di riga fattura di cui fanno parte i singoli documenti;
- visualizzazione dei DdT a cui si riferisce la fattura (compresa l'indicazione delle righe della fattura collegata);
- visualizzazione del corpo del documento (righe dettaglio).

## 19. Restiling registrazione movimenti giornalieri

La procedura "Registrazione movimenti giornalieri" è stata rivista per essere esteticamente in linea con il resto del programma ed essere correttamente fruibile anche in caso di tema dark e di monitor HIDPI.

#### 20. Memorizzazione parte contabile di fatture con totale zero a seguito compensazione di sole esenzioni

Registrando una fattura a zero viene ora memorizzata la parte contabile anche se gli importi positivi e negativi che la azzerano, purchè imputati a sottoconti diversi, si riferiscono a sole esenzioni.

### 21. Controllo validità nazione in immissione fattura reverse charge INTRA

Per evitare possibili problemi nei registri IVA e nelle comunicazioni fiscali, in fase di immissione di una fattura in reverse charge INTRA, ora il programma esegue una verifica sulla nazione del fornitore che, per essere considerata valida, DEVE corrispondere ad uno dei paesi della comunità europea.

Questo comporta l'obbligatorietà della corretta compilazione del campo "Nazione" nell'anagrafica dei soggetti in questione.

#### 22. Allargato campo "numero documento" in archivio beni strumentali

Nella pagina "Acquisto/Vendita" dell'archivio cespiti è stato allargato a 20 caratteri il campo per l'indicazione del Numero Documento.

N.B.: siccome tale modifica richiede la variazione dell'archivio, la prima volta che si entra in "Gestione Beni Strumentali" si dovrà confermare quanto indicato nel messaggio visualizzato.

### 23. Opzione "stampa un cespite per pagina" in Registro Cespiti - Schede

Nella "Stampa Registro Cespiti - Schede" è stata aggiunta un'opzione in modo che venga effettuato il salto pagina ad ogni cambio cespite.

#### 24. Aggiornamento "nomenclatura combinata" a febbraio 2020

Aggiornati gli archivi delle nomenclature combinate INTRA a febbraio 2020 come forniti da Agenzia delle Dogane.

#### 25. Potenziamento aggancio visualizzatore XML da contabilità

Già nelle versioni precedenti di Metodo era possibile visualizzare gli XML delle fatture elettroniche sia dalla parte IVA della gestione registrazioni che dalla gestione dell'articolo contabile collegato. Ora questo aggancio è stato potenziato sfruttando i collegamenti interni al database che permettono l'aggancio anche nel caso in cui si siano cambiati, ad esempio, il prefisso/suffisso nella numerazione del documento.

#### 26. Controllo doppia apertura allegati PDF fatture elettroniche

Dal programma di visualizzazione delle fatture elettronica xml, nella pagina "allegati" è possibile aprire e consultare le principali tipologie di allegati (PDF, TXT, ecc.).

Per la visualizzazione di alcuni file Metodo si appoggia, ovviamente, al programma che, in Windows, è associato al tipo di file. Alcuni di questi programmi (ad esempio l'Acrobat Reader), una volta aperto un file per la visualizzazione, lo tengono aperto per cui, un ulteriore tentativo di apertura dello stesso senza averne prima chiuso il precedente, poteva comportare un errore del tipo "Cannot create file...".

Adesso Metodo intercetta l'errore della doppia apertura che quindi non risulta più bloccante ma indica all'operatore un apposito messaggio di attenzione.

#### 27. Migliore in acquisizione/contabilizzazione fatture elettroniche

In seguito all'adeguamento per il nuovo tracciato della fattura elettronica, sono state apportate alcune migliorie correlate (e non) al programma di acquisizione e contabilizzazione delle fatture di acquisto (e anche di vendita se in possesso dell'attivazione per consulenti). Tali modifiche si riferiscono a:

- evidenziazione di eventuali sconti/maggiorazioni (% o importi) presenti in fattura a livello di testata documento (tag "**ScontoMaggiorazione**" - 2.1.1.8);
- evidenziazione di tutti i tag "**DatiRitenuta**" (2.2.15) presenti in fattura. Con il nuovo tracciato la molteplicità del tag in oggetto è passata da 1 a N quindi possono essere presenti più tag legati ritenute acconto persone fisiche/giuridiche, contributo ENASARCO, contributo INPS, contributo ENPAM ed eventuali altri contributi;
- evidenziazione di eventuali casse previdenziali (tag "**DatiCassaPrevidenziale**" 2.1.1.7);
- migliorie nel raffronto tra i dati relativi all'anagrafica presenti nel file XML e quelli inseriti nel proprio archivio al fine di evitare segnalazioni di differenze non appropriate; nello specifico:
	- ora il programma non segnala più differenze su **telefono** e **fax** se tali campi non sono presenti nell'archivio fornitori;
	- per quanto riguarda le **email**, mentre prima venivano verificate la mail generica e quella amministrativa, ora il programma cambia approccio: se la email del fornitore presente nel file corrisponde ad almeno 1 delle 4 che Metodo consente di creare in anagrafica (generica, amministrativa, commerciale e PEC) non viene più segnalato il warning di differenza.

### 28. Ulteriore caso TD17 gestito in automatico da Metodo

Per agevolare chi vuole mantenere distinte certe tipologie di reverse charge, ora anche in caso di reverse charge diversi da "INTRA" o "EXTRA CEE", se il fornitore è estero e nella fattura sono prevalenti i servizi (SPESE), Metodo genera una autofattura/integrazione "TD17" anziché erroneamente "TD19".

#### 29. Possibilità di codificare esenzioni "N4" generiche

Il decreto Rilancio, pubblicato a seguito della pandemia COVID 19, consente, fino al 31.12.2020, la vendita in esenzione IVA (art.124 DL34 2020) dei prodotti necessari ad affrontare l'emergenza quali mascherine, gel, guanti, ventilatori polmonari, ecc.

Dal 01.01.2021 tali cessioni saranno soggette ad un'aliquota IVA del 5%.

Siccome AssoSoftware non ha ancora incluso nelle proprie specifiche di arricchimento questa nuova voce, ne abbiamo introdotta in Metodo una generica, classificata "N040000", da utilizzare per eventuali nuove tipologie di operazioni ESENTI (N4) non ancora classificate dallo standard. Associando ad un'esenzione creata in Metodo questo nuovo codice, il file XML subisce, nelle righe ad essa relative, le seguenti variazioni:

- non viene compilata la sezione "AltriDatiGestionali" con la variabile "AswCodIva";
- viene riportata come descrizione del "RiferimentoNormativo", nel riepilogo IVA, quanto inserito nell'esenzione in Metodo (e non, come negli altri casi, la descrizione della codifica AssoSoftware).

#### 30. Controllo acquisizione e-fatture con data documento non conforme

Relativamente alle fatture di acquisto, continuano ad emergere casi di compilazione anomala del file XML che comunque il Sistema di Interscambio fa "passare". Nello specifico è capitato il caso di una fattura il cui campo 2.1.1.3 ("Data" del documento) conteneva anche l'informazione sull'ora (es.: "2020-03-04 01:00:00"). Tale dato, che secondo le specifiche tecniche dovrebbe essere un campo "data" ISO con "YYYY-MM-DD", avendo anche "l'ora" poteva generare in Metodo degli errori in fase di acquisizione.Ora, per evitare questi problemi, si è fatto in modo l'eventuale componente "time" del campo XML venga ignorato (visto che NON dovrebbe nemmeno essere presente).

### D.d.T./Fatturazione

### 31. Restiling parametri Immissione DdT

La finestra di gestione dei parametri di Immissione DdT è stata allineata, dal punto di vista estetico, alla grafica utilizzata nelle ultime versioni di Metodo.

32. Eslcuse condizioni vendita se causale scarico impostata con "proponi prezzo acquisto"

Se si immette un D.d.T. con una causale di scarico nella quale è stata impostata l'opzione "Proponi prezzo di acquisto", il programma, oltre a proporre come di consueto tale dato nel campo prezzo, ora non applica più le eventuali "condizioni di vendita" legate a quantità o quant'altro.

#### 33. Restiling parametri immissione fatture immediate

La finestra di gestione dei parametri di immissione delle fatture immediate è stata allineata, dal punto di vista estetico, alla grafica utilizzata nelle ultime versioni di Metodo.

#### 34. Migliorata ricerca certificato di firma digitale

Avendo riscontrato che, in presenza di più certificati nella smartcard, il programma di firma digitale di Metodo non sempre preselezionava il certificato di firma valido per le fatture elettroniche, è stato rivisto il sistema di preselezione per migliorare questo tipo di riconoscimento.

#### 35. Impostazione tipologia documento SDI per archivio DdT

In caso di necessità è possibile, per ciascun archivio DdT, impostare la "tipologia di fattura SDI" che deve essere generata (TD01, TD24 o TD25). Il default è TD24 (come da disposizioni dell'AdE in merito alle fatture riferite a DdT). Se però si vuole che ai DdT immessi in uno specifico archivio, segua, ad esempio, una fattura di tipo TD01 è sufficiente entrare in "Gestione Parametri - Archivi DdT/Ft.Imm.…", posizionarsi sull'archivio specifico, cliccare su Modifica e selezionare alla voce "Tipo documento default (x SDI) il dato desiderato. Quanto qui impostato verrà automaticamente proposto in fase di immissione del Documento di Trasporto legato a tale archivio (che comunque può sempre essere modificato).

#### 36. Possibilità di generare fatture TD25 + implementazione TD26 anche per fatture differite

E' stata prevista la possibilità di emettere fatture con tipologia "TD25" che si riferiscono a "cessioni di beni effettuate dal cessionario nei confronti di un soggetto terzo per il tramite del proprio cedente" (cosiddette triangolazioni). Esempio: "A" vende merce a "B", "B" la vende a "C" ma la gliela fa consegnare direttamente da "A"; il DdT di consegna ha quindi come cedente "A", cessionario "B" e destinazione "C" (quest'ultimo è il cliente di "B"). Al momento della fatturazione "A" emetterà una fattura "TD24" nei confronti di "B" e "B" emetterà una fattura "TD25" nei confronti di "C".

E' stata inoltre implementata la possibilità di generare, anche con la fatturazione differita (oltre che con quella immediata) fatture di tipo TD26 (cessione di beni ammortizzabili e per passaggi interni ex art.36 DPR 633/72). Per farlo è sufficiente indicare tale tipologia nell'apposita richiesta presente in immissione/gestione DdT.

#### 37. Riepilogo tipologie documenti in fatturazione differita

Nel programma di fatturazione differita viene ora evidenziato, nel punto in cui si trova indicato il numero di fatture elettroniche che saranno generate, anche il dettaglio per per tipologia di documento (TD24,TD01,TD25 o TD26).

#### 38. Rappresentante fiscale e stabile organizzazione in e-fattura

Per gestire i casi ove sia necessario emettere una fattura elettronica ad un cliente **estero** avente una **rappresentanza fiscale** o una **stabile organizzazione** in **Italia** sono stati introdotti degli appositi campi, nell'anagrafica del cliente, da compilare opportunamente a seconda dei casi. I nuovi campi si trovano nella pagina "dati fiscali" e sono i seguenti:

#### • **Stabile organizzazione**:

- Indirizzo
- Città
- Nazione (trattandosi di stabile organizzazione in Italia si suppone sia sempre IT)

#### • **Rappresentante Fiscale**:

- Ragione Sociale
- Cognome
- Nome
- Partita IVA

Una volta che sono stati correttamente compilati i dati nel cliente estero reintrante in una delle tipologie di cui sopra, il programma predispone le due sezioni "StabileOrganizzazione" (1.4.3) o "RappresentanteFiscale" (1.4.4) nel file XML della fattura elettronica.

# 39. Fattura elettronica a clienti Irlanda del Nord (dopo Brexit)

Tra le faq di AssoSoftware per la compilazione delle fatture elettroniche viene suggerito quanto segue (cit.):

(Faq del 27 gennaio 2021) *Come è noto il 24 dicembre 2020 è stato raggiunto l'accordo tra Regno Unito e Unione europea finalizzato a regolare il futuro delle relazioni economiche tra i due sistemi dopo la Brexit. L'accordo, entrato in vigore il primo gennaio 2021, prevede che il Regno Unito non sia più parte del territorio doganale e fiscale (IVA e accise) dell'Unione Europea. Nell'ambito dell'accordo è stata introdotta una modifica nei rapporti doganali tra UE e Gran Bretagna che tiene conto della peculiare situazione dell'Irlanda del Nord e stabilisce che la stessa, a partire dal 1° gennaio 2021 per evitare una frontiera fisica tra l'Irlanda e l'Irlanda del Nord, rimarrà soggetta alla normativa dell'UE sull'IVA per le cessioni, gli acquisti intracomunitari e le importazioni di beni ivi situati. A tal fine per identificare i soggetti passivi che effettuano nell'Irlanda del Nord cessioni di beni intracomunitarie o acquisti intracomunitari di beni, è stato introdotto un nuovo Codice Paese «XI», diverso da quello del Regno Unito "GB" che accompagnerà l'identificativo fiscale di tali soggetti. Ciò premesso, in attesa di istruzioni operative puntuali da parte dell'Agenzia delle Entrate, AssoSoftware suggerisce il seguente comportamento nella compilazione delle fatture elettroniche e/o analogiche con operatori dell'Irlanda del Nord relative ad acquisti/cessioni di beni: l'identificativo fiscale dell'operatore dell'Irlanda del Nord (Cedente o Cessionario) dovrà essere compilato indicando nel "Codice Paese" il valore "XI" al posto di "GB" e il codice Nazione facente parte dell'Indirizzo fisico della Sede o della Stabile organizzazione dovrà continuare a riportare il valore "GB".*

A seguito di quanto suindicato è stata apportata un'opportuna variazione in Metodo che, adeguandosi al "consiglio" AssoSoftware per la compilazione dell'identificativo IVA nella fatture emesse verso un cliente residente in Irlanda del Nord, inserisce il nuovo codice **XI** nel campo "1.4.1.1.1" (CessionarioCommittante / IdPaese / IdFiscaleIVA).

#### 40. E/Conto articolo x fornitore da DdT a fornitore

Analogamente a quanto già previsto nei DdT a Clienti, è stata estesa anche ai DdT a Fornitori la possibilità di richiamare l'estratto conto articolo legato al nominativo intestatario del documento.

### 41. Gestione "scarico senza valore" in DdT/Ft.Imm. dei componenti Distinta Base

Ora, se i componenti di una distinta base sono impostati con l'opzione "scarico senza valore", quando si emette un DdT/Ft.Imm. del relativo prodotto finito gli stessi vengono correttamente scaricati a prezzo ZERO.

**N.B**.: condizione indispensabile perchè ciò avvenga è la presenza, nell'input dati di riga documento, del campo "Causale Scarico Componenti" (che richiede una modifica del tracciato DdT/Ft.Imm. da concordare con l'assistenza software).

#### 42. L'opzione "invio e-mail differito" evita blocchi in caso di problemi con Ms Outlook

Ormai da molte versioni è presente in Metodo l'opzione di invio differito delle mail relative ai PDF delle Fatture (attivazione altamente consigliata e impostabile da Utilità - Gestione Parametri - Parametri invio e-mail - check su "invio e-mail differito") che evita l'interruzione del processo di fatturazione in caso di problemi di comunicazione con il client di posta.A causa di un errore interno però, in alcuni casi venivano comunque richieste a MS Outlook alcune informazioni che, nonostante l'impostazione di "invio differito", potevano generare delle anomalie che, di fatto, interrompevano il processo di fatturazione. Ora questa evenienza è stata del tutto eliminata.

43. Fatturazione elettronica tracciato v1.2.1 (specifiche 1.6.1)

Dal 1° ottobre 2020 il Sistema di Interscambio (aderendo alle specifiche tecniche 1.6.1 come da [provvedimento del 20 aprile 2020\)](https://www.agenziaentrate.gov.it/portale/web/guest/specifiche-tecniche-versione-1.6.1) accetterà le fatture elettroniche anche nel nuovo formato 1.2.1 che diventerà in ogni caso obbligatorio dal 1° gennaio 2021.

Le modifiche apportate in Metodo per rispecchiare il nuovo tracciato sono di seguito riportate in maniera sommaria. Per maggiori dettagli fare riferimento alla documentazione dell'Agenzia delle Entrare e alla specifica documentazione Multysoft per la fatturazione elettronica debitamente aggiornata con le novità del caso.

**Attivazione**Metodo è predisposto per attivare automaticamente il nuovo tracciato per cui, chi ha installato la versione 3.30 (o successive), dal 1° ottobre 2020 genera automaticamente fatture con le nuove specifiche tecniche (non ci sono possibilità di scelta per mantenere il vecchio tracciato fino al 31.12.2020).

**Esenzioni**Rivista la codifica sulla "natura" delle esenzioni. Le nature **N2, N3 e N6** non saranno più disponibili poiché sostituite da **codifiche più dettagliate (N2.1, N2.2, N3.1... N6.9)**. Per agevolare la gestione nell'archivio di Metodo si è optato per dare il controllo completo della "natura" SDI dell'esenzione alla codifica AssoSoftware. A ciascuno di questi codici è attribuita la corretta natura SDI per cui, se non lo si è ancora fatto, è fondamentale codificare con la codifica Assosoftware (dalla quale viene poi estratta la natura SDI) tutte le esenzioni acquisti/vendite utilizzate. Anche la generazione del file per la comunicazione delle operazioni transfrontaliere (cosiddetto "esterometro") risente di questa modifica.

**Tipologie di documento**Secondo le nuove specifiche, le variazioni in merito alla tipologia del documento sono le seguenti:

- **TD01** diventa di fatto la **Fattura immediata** (anche se, con una apposita indicazione nel DDT, è possibile che Metodo generi un documento di questo tipo anche dalla fattura differita)
- da **TD02** a **TD15** resta come prima
- da **TD16** a **TD19** sono le integrazioni legate agli acquisti in reverse charge interno ed esterno
- **TD20** resta come prima
- **TD21** Autofattura per splafonamento (gestita come il TD20 ovvero con l'autofattura fornitori)
- **TD22,TD23** estrazione beni da deposito (*non gestibili con Metodo*)
- **TD24** diventa il codice per la **Fattura differita**
- **TD25** Fattura differita legata a triangolazioni
- **TD26** Cessione di beni ammortizzabili o "passaggi interni ex art.36 DPR 633/72" (gestibile in Metodo solo tramite una fattura immediata)

• **TD27** Autofattura emessa per autoconsumo o per cessioni gratuite senza rivalsa IVA (gestibile in Metodo solo tramite una fattura immediata).

**Ritenuta acconto**Cambia il modo di inserire nel file XML il dato delle ritenute acconto nel senso che è stata estesa e variata la molteplicità del tag "**DatiRitenuta**" per permettere di indicare, oltre alla ritenuta acconto (persone fisiche/giuridiche), anche i principali contributi previdenziali: **INPS**, **ENASARCO**, **ENPAM**. La nuova codifica è la seguente:

- **RT01** Ritenuta persone fisiche (gestita come in precedente se l'azienda è una "ditta individuale")
- **RT02** Ritenuta persone giuridiche (gestita come in precedente se l'azienda non è una ditta individuale)
- **RT03** Contributo INPS (al momento non gestito)
- **RT04** Contributo ENASARCO inizialmente riportato negli "AltriDatiGestionali" come da specifichedell'AdE, ora inserito come nuova riga in "DatiRitenuta")
- **RT05** Contributo ENPAM (al momento non gestito)
- **RT06** Altro contributo previdenziale (al momento non gestito)

**Foglio di stile aggiornato**Il foglio di stile ministeriale è stato adeguato alle modifiche apportate ed è comunque retro-compatibile con la versione precedente. Lo stesso dicasi per il foglio di stile Asso-Software, anch'esso aggiornato per recepire le nuove modifiche.

**Tipologie di pagamento**Introdotta nuova tipologia di pagamento **MP23** (PagoPA) che potrebbe interessare coloro che RICEVONO fatture dalla Pubblica Amministrazione e vogliono inserirenel fornitore e quindi nello scadenzario questa modalità di pagamento.

**Importo Bollo**L'importo del bollo non è più obbligatorio (di fatto era inutile ai fini pratici della fattura elettronica) e pertanto Metodo lo omette inserendo nel file, in caso di applicazione dello stesso, il solo tag "BolloVirtuale" = "SI" (tag 2.1.1.6.1).

### 44. Adeguamento a standard AssoSoftware 1.05

Anche lo standard AssoSoftware, a seguito di normative fiscali rilasciate negli ultimi mesi e la necessità di sistemazione di alcune lacune, ha subito degli adeguamenti per migliorare lo scambio dati via e-fattura tra i software aderenti. Della versione 1.05 sono stati recepite da Metodo le seguenti variazioni:

- attribuzione automatica dei **nuovi codici di esenzione** estesi (N2.x, N3.x, N6.x) in base alla codifica Assosoftware precedentemente impostata;
- prevista unità di misura "q" per i **quintali**;
- semplificazione dati **dichiarazione di intento**: alla luce della semplificazione normativa in materia, anche lo standard AssoSoftware si è adeguato riducendo le informazioni da inserire nell'apposita sezione "AswDichInt" degli "AltriDatiGestionali". Ora è richiesto solo il numero di protocollo della dichiarazione d'intento riportato nella ricevuta telematica rilasciata dall'Agenzia delle Entrate (quello, per intenderci, composto da due parti separate da "-" o "/": una di 17 cifre e una di 6). Vengono pertanto ignorati, ai fini della generazione del file XML, tutti gli altri dati presenti in Metodo nell'anagrafica del cliente (Ns./Vs protocollo e data) che rimangono per ora riportati solo nella stampa della copia di cortesia della fattura.

## 45. Potenziamento gestione archivio fatture/parcelle

Con l'introduzione della fattura elettronica l'archivio delle fatture/parcelle ha progressivamente acquisito maggiore importanza nella gestione del ciclo attivo fungendo da "collante" tra le varie problematiche inerenti le fatture. Al fine di potenziare ancora di più questo strumento sono state introdotte le seguenti migliorie:

- l'archivio delle fatture era di fatto in sola lettura e quindi non consentiva alcuna variazione. Ora invece il pulsante "Modifica" (parimenti al doppio click o alla pressione del tasto invio sul documento evidenziato nella griglia) permette di aprire una finestra riepilogativa con i files SDI (documenti e notifiche come visualizzati nel riquadro di destra della finestra di gestione) e tutti gli archivi collegati al documento in oggetto: ddt o parcella proforma, fattura immediata, parcella immediata o autofattura, registrazioni contabili, scadenze, distinte provvigioni e movimenti conai;
- diventa più difficile eliminare i documenti (al fine di evitare danni accidentali): innanzitutto quelli già inviati a SDI non sono più cancellabili; in secondo luogo l'annullamento apre la stessa finestra di modifica sopra descritta evidenziando tutti i dati collegati e ribadendo con apposito messaggio cosa viene cancellato e cosa no;
- tra le colonne visualizzate c'è ora anche quella con il totale del documento;
- tutte queste informazioni vengono conservate nella parte C/S degli archivi di Metodo.

## 46. Rigenerazione file XML fattura immediata in caso di cambio numero

Con questa modifica è possibile rigenerare il file XML della fattura elettronica anche nel caso in cui se ne sia cambiato solo il numero (fino ad ora, in questo frangente, si doveva cancellare il documento sia dall'archivio fatture elettroniche che da quello delle fatture immediate e rifarlo). Ricordiamo che l'eventuale parte contabile, IVA, scadenzario, ecc. va comunque modificata a mano.

Quindi, se per una fattura immediata di rende necessario modificarne solo il numero è sufficiente, dopo la variazione, cliccare sul pulsante "e-Fattura - Rigenera fattura elettronica SDI"; così facendo il programma provvede ad aggiornare l'archivio fatture e ricreare il file con il numero di documento corretto.

47. Rigenerazione file XML fattura immediata anche se cancellata da Gestione archivio Fatture Se, dalla "Gestione archivio Fatture", si era erroneamente cancellato un documento poichè lo si doveva modificare, fino ad ora era necessario annullare anche la relativa Fattura Immediata e reinserirla in modo da rigenerare il relativo file XML.

Ora, invece, anche se si è cancellata la Fattura dalla Gestione Archivio Fatture, è possibile ricrearne il file XML senza reimmettere il documento ma semplicemente cliccando su "Rigenera (Ft.SDI)" dopo averlo opportunamente modificato.

Siccome per fare questo si è reso necessario memorizzare delle informazioni aggiuntive nell'archivio delle fatture immediate, la rigenerazione può essere fatta solo se relativa a documenti immessi da questa versione in avanti.

### 48. Rigenerazione file XML, PDF o ristampa di una fattura differita

Fino ad ora una delle limitazioni della fatturazione differita di Metodo era l'impossibilità di rigenerare il file XML (o il PDF o la ristampa) senza dover ripetere l'intero processo di fatturazione (cioè sbloccando i DdT, riportandoli nell'archivio DdT da Fatturare, ecc.). Adesso, invece, il programma permette di eseguire questo tipo di rielaborazioni direttamente dalla procedura di "Gestione Archivio Fatture" semplicemente entrando in modifica del documento. Ovviamente se il motivo per cui si deve rigenerare la fattura riguarda variazioni su importi o articoli si deve prima entrare nel/i DdT di riferimento, togliere la spunta da "DdT Fatturato" ed apportare le modifiche necessarie. Poi si procederà con la rigenerazione di XML, (PDF o ristampa) dalla "Gestione Archivio Fatture".

Come già dettagliato in altra novità della versione 3.30, in questo archivio vengono visualizzati, oltre alle informazioni salienti del documento e del suo stato, anche tutti i dati ad esso collegati (i DdT di riferimento, le eventuali registrazioni contabili, le scadenze, ecc.).

Dalla finestra di "visualizzazione" del documento, cliccando sugli appositi pulsanti "**Rigenera XML**", "**Rigenera PDF**" e "**Ristampa**", il programma provvede a ripetere il processo di fatturazione dei DdT coinvolti al solo fine di rigenerarne, rispettivamente, il file XML, il file PDF o la stampa (in caso di modifiche agli importi NON vengono però variati contabilità, iva, scadenze, la cui correzione deve essere effettuata manualmente). Viene aperta, in formato semplificato, la finestra di selezione iniziale del processo di fatturazione differita definitiva con l'indicazione dei seguenti dati:

- vengono già preimpostati archivio DdT, numeri DdT di riferimento, cliente e registro IVA (non modificabili)
- vengono già riproposti data e numero documento originari (non modificabili).

Cliccando sul pulsante di conferma il programma provvede all'esecuzione di quanto richiesto. Ovviamente queste funzioni sono attive solo in determinati contesti:

- sono possibili esclusivamente per le **fatture differite**, **le fatture immediate** e le **autofatture** TD01 e TD20: non per le eventuali autofatture/integrazioni generate da "IVA - Gestione Fatture Acquisti" (ovvero i TD16,TD17,TD18,TD19);
- se il programma non riesce a reperire i DdT o la fattura immediata "originanti" (ad esempio perché sono stati cancellati) queste rigenerazioni non sono possibili;
- per le fatture differite l'operazione è possibile solo se tutti i DdT di riferimento sono nello stesso archivio;
- la rigenerazione del file XML è ovviamente possibile solo se il file non è stato già inviato oppure se ha avuto degli errori di generazione.

La rigenerazione dei PDF della fattura differita rispecchia le stesse regole dell'immissione per quanto riguarda creazione e invio e-mail considerando quanto indicato nei parametri del cliente.

La rigenerazione XML, PDF e ristampa di una fattura immediata e/o autofattura sono un doppione delle omonime funzioni presenti nella gestione dei rispettivi archivi.

Nota sul numero documento: nell'archivio delle fatture viene memorizzato il numero del documento comprensivo di eventuali prefissi/suffissi se previsti (quindi non il solo dato numerico). Siccome al processo di fatturazione è necessario il numero documento reale e "pulito" (cioè la sola

parte numerica), tale dato viene "estrapolato" dal numero composto. Questa operazione potrebbe non risultare possibile se si fossero cambiati, in corso d'opera, il prefisso e il suffisso legati al registro IVA nel quale è stata generata la fattura.

49. Visualizzazione XML da gestione fatture immediate/autofatture/parcelle immediate

Nel programma di gestione delle fatture immediate (anche parcelle e autofatture) è stata ampliata la funzione del pulsante per la rigenerazione della fattura elettronica XML facendolo diventare una tendina che prevede, oltre alla rigenerazione, anche una voce per richiamare il visualizzatore del file XML creato (ovviamente se disponibile).

### 50. Migliorata la visione di cliente/fornitore in invio e-fatture

Siccome dalla procedura di invio delle fatture al SdI, nel caso fossero presenti delle autofatture, il programma non visualizzava la ragione sociale del "cessionario/committente", al fine di rendere la visualizzazione più chiara vengono ora evidenziati sia il cliente (cessionario/committente) che il fornitore (cedente/prestatore) con la seguente logica:

- **documento di vendita normale**: nella colonna del "cessionario/committente" viene visualizzato il cliente a cui è destinata la fattura e nella colonna "cedente/prestatore" il nome dall'azienda (dall'anagrafe principale);
- **autofattura**: nella colonna "cessionario/committente" viene visualizzato il nome dell'azienda (dall'anagrafe principale) e nella colonna "cedente/prestatore" il nome del fornitore per il quale si emette l'autofattura.

### 51. Blocco invio su fatture elettroniche generate errate

La fatturazione elettronica di Metodo esegue diversi controlli preliminari per determinare la correttezza dei dati inseriti nel file XML al fine di evitare eventuali scarti da parte del SDI.

Ci sono delle verifiche che però possono essere effettuate solo al completamento del processo di fatturazione ed è per questo che è sempre vivamente consigliata l'esecuzione della stampa di verifica fatture prima di procedere con quella definitiva. Gli errori, ad oggi, possono manifestarsi o per rari casi non contemplati che causano discrepanze tra i totali di riga e i riepiloghi IVA oppure per dati compilati formalmente in modo errato o esenzioni con natura non codificata. Incorrendo in questi errori il programma, dopo aver segnalato l'anomalia, genera ugualmente il file XML in modo che l'operatore possa rendersi conto del problema e risolverlo (eventualmente cliccando sull'apposito pulsante "Verifica XSD" che provvede alla validazione del file XML sulla base dello schema dati fatture XSD fornito dall'Agenzia delle Entrate).

Mentre fino ad ora l'onere della verifica era delegato all'operatore, adesso, se Metodo si accorge di qualche incongruenza durante la preparazione del file XML, provvede a segnare opportunamente il documento XML generato in modo che non risulti inviabile fintanto che non si procede alla sua rigenerazione dopo aver effettuato le opportune correzioni.

### 52. Fatture con ecobonus

Per particolari tipologie di interventi orientati al risparmio energetico (ECOBONUS, SISMABONUS, ecc.), un cliente può chiedere al proprio fornitore di usufruire delle agevolazioni che consentono di ottenere uno sconto immediato in fattura.

La fattura deve comunque essere emessa nel modo consueto con l'unica particolarità che il cliente pagherà l'importo "al netto" dal bonus (che, in sostanza, incide praticamente solo sul "totale da pagare").

Metodo è in grado di generare questo tipo di fatture tramite l'inserimento di particolari DdT o Fatture Immediate. Per attivare il meccanismo sono necessarie le seguenti impostazioni:

- nei "parametri fatturazione" è presente una specifica sezione dedicata alla configurazione dei bonus: è possibile definirne fino ad un massimo di 3 e, per ciascuno, si deve indicare un codice di 10 caratteri (es.: ECOBONUS), la dicitura che ne specifica la legge (che sarà riportata nella fattura) e l'eventuale sottoconto da utilizzare come contropartita nella scrittura contabile di giroconto che chiude il cliente per l'importo non incassato (questo se si vuole che tale registrazione sia generata in automatico dal programma; in mancanza di tale dato il movimento contabile deve essere immesso manualmente);
- è necessario che il proprio tracciato di DdT sia predisposto per l'inserimento dei due campi finali "codice bonus" e "% sconto" che innescano il meccanismo;
- è necessario che il proprio tracciato di Fattura Immediata sia predisposto per l'inserimento dei due campi finali "codice bonus" e "importo o % sconto" che innescano il meccanismo.

Una volta eseguite le impostazioni di cui sopra, per emettere una fattura di questo tipo è sufficiente indicare, tra i campi finali del DdT o della fattura immediata, il codice del bonus (il programma presenta automaticamente una combobox con i dati impostati nei parametri fatturazione di cui sopra) e il lo sconto applicato (che nel DdT deve essere espresso solo ed esclusivamente in forma percentuale - es. 65%; mentre nella Fattura Immediata può essere indicato anche come importo es.: 1220,00; precisiamo che, in caso di espressione percentuale, l'importo viene calcolato dal programma sul totale del documento ivato). Il documento avrà quindi le seguenti caratteristiche:

- il "totale da pagare" stampato sul cartaceo (e PDF) è defalcato dal bonus;
- le scadenze generate dal documento sono calcolate sul totale ivato defalcato dal bonus (eventuali impostazioni della condizione di pagamento inerenti l'iva sono ignorate - non vengono considerati, ad esempio, i casi di rateazione del tipo "1° rata solo Iva" oppure "Iva unica soluzione");
- nella fattura elettronica viene inserita nel campo causale (tag 2.1.1.11) la dicitura impostata nei parametri;
- come consigliato dalle specifiche AssoSoftware, il valore del bonus viene inserito nel file XML accodando una sezione 2.1.1.8 (ScontoMaggiorazione) con tipo "SC" in cui sono riportati l'importo dello sconto e la percentuale (quest'ultima solo se nel campo finale della fattura è stato indicato lo sconto come % e non come importo);
- l'importo riportato nel "dettaglio pagamenti" della fattura elettronica è defalcato dal bonus;
- se tra i parametri del bonus è indicato un sottoconto di contropartita viene creata la registrazione contabile di giroconto che chiude il cliente per l'importo che non ha pagato;
- nella stampa cartacea, alla fine del corpo, viene riportata la dicitura della legge che si è indicata nei parametri.

#### 53. Fattura a cliente estero con partita IVA italiana

Ci sono aziende estere che, pur in mancanza di una rappresentanza fiscale in Italia, a seguito di scambi elevati con l'Italia stessa possono aver l'obbligo o la necessità di aprire una posizione Iva "leggera" proprio in Italia (vale anche per gli altri stati UE). Anche in questo caso (come per gli altri cessionari esteri), pur non essendoci l'obbligo, è possibile l'emissione della fattura elettronica il cui file XML (vedi faq 30 e 63 AdE) deve però sottostare ad alcune particolarità che ne permettono la corretta identificazione. In Metodo sono state apportate le opportune modifica per gestire anche questa casistica (cioè cliente estero avente indirizzo e nazione estera ma P.I. italiana). Nello specifico:

- viene compilata la Nazione così come indicata in anagrafica;
- il **codice destinatario** invece di essere indicato con "XXXXXXX" viene compilato con "**0000000**" (anche se sarebbe possibile riportare il codice destinatario reale qualora il cliente si fosse attrezzato per averlo, Metodo compila comunque questo dato con 0000000);
- l'**identificativo IVA** viene indicato con "**IT**" e la **partita IVA italiana** del cliente. Per la corretta compilazione di tale informazione nell'anagrafica cliente di Metodo è necessario inserire tutti i dati anagrafici come se fosse un cliente estero qualsiati ma inserire nel campo "Partita IVA" il numero della stessa **preceduto** dalla sigla "**IT**" (es: "IT01131820936").
- il campo **CAP** viene compilato a "**00000**"
- il campo **provincia** non viene compilato

Al momento Metodo **non gestisce** il caso in cui il cessionario estero abbia anche il rappresentante fiscale in Italia. In tale circostanza dovrebbe essere compilata anche la sezione "RappresentanteFiscale".

### 54. Possibilità azzeramento notifiche per e-fattura via PEC

Per chi è in possesso della versione base della fattura elettronica è ora possibile eseguire la cancellazione delle notifiche di ricezione del singolo file per avere la possibilità di inserirle nuovamente (da fare solo in caso di errori di importazione).

### Database C/S

### 55. Aggiornamento tabelle di supporto (CAP, BANCHE...) a gennaio 2021

Aggiornate le seguenti tabelle di supporto alle ultime versioni disponibili (febbraio 2021):

- cappario aggiornato alle ultime modifiche rilasciate da poste italiane a fine 2020;
- abi-cab aggiornato a fine gennaio 2021;
- intrastat aggiornati a gennaio 2021;
- istat aggiornato a gennaio 2021.

#### 56. Aggiornato archivio ABI-CAB a settembre 2020

Aggiornato a settembre 2020 il database contenente gli abi-cab della banche pubblicato sul sito della Banca d'Italia.

### 57. Aggiornato archivio comuni ISTAT a luglio 2020

L'archivio dei comuni ISTAT è stato aggiornato con i dati disponibili dal sito omonimo a luglio 2020. 58. Aggiornato archivio CAP a settembre 2020

Aggiornato a settembre 2020 il database del CAPPARIO con le ultime variazioni rese disponibili da Poste Italiane sul proprio sito. E' stato inoltre corretto un problema di aggancio dei codici postali della zona Venezia-Mestre.

## Magazzino

### 59. Campo "Vs.codice ordine" in e/conto ordini cli./for. da articolo

Nella procedura di estratto conto ordini clienti/fornitori richiamabile dalla "gestione articoli magazzino", è stata prevista la possibilità di aggiungere, tra le colonne visualizzabili, anche il campo Vs Codice Ordine (ovviamente se presente nei propri tracciati).

60. Registratore di Cassa: gestione codice lotteria e implementazione protocolli RT per Ditron e Olivetti

È stata aggiunta, nella pagina di chiusura scontrino, la richiesta del "codice lotteria" per tutti i modelli di Registratore di Cassa supportati da Metodo.

Per i registratori Ditron e Olivetti è stata implementata la gestione dei resi con la richiesta dei relativi riferimenti (obbligatori per la trasmissione telematica).

#### 61. Rivalutazione distinta base con componenti "Scarico SOLO Valore"

Tra le opzioni del "Tipo Operazione" presenti nell'inserimento di un componente di distinta base c'è anche la voce "Scarico SOLO Valore" che, a tutti gli effetti, è una operazione "sospesa" il cui valore, nelle stampe della distinta, viene incluso nel calcolo del costo del prodotto finito (tale voce, nelle precedenti versioni di Metodo, si chiamava "SOLO VALORIZZAZIONE").

Per allineare il comportamento del programma, tale valore viene ora considerato anche nella procedura di rivalutazione della distinta base (cosa che prima non avveniva) e nel carico da produzione manuale (cioè quello effettuato dall'apposita procedura presente nella voce "Carico e Scarico articoli" del menù Magazzino.

#### 62. Liste di versamento da documento

Per i possessori del modulo aggiuntivo "Gestione Magazzino avanzata", è ora possibile generare delle liste di versamento dai seguenti documenti:

- *DdT di trasferimento tra magazzini*: in gestione DdT è presente un pulsante cliccando il quale, dopo che il programma ha verificato che il Documento sia effettivamente di trasferimento, è possibile procedere con la generazione della lista;
- *Documenti di carico*: in gestione Documenti di Carico è presente un apposito pulsante cliccando il quale è possibile procedere con la generazione della lista.

In entrambi i casi il programma apre una finestra di selezione degli articoli da versare (partendo da tutti quelli presenti nel documento in questione) da cui si possono selezionare/deselezionare gli articoli ed eventualmente modificare la quantità effettiva da versare.

Per i possessori del modulo di gestione del "magazzino automatico" viene anche visualizzata una colonna con il codice di quest'ultimo così da evidenziare gli articoli gestiti tramite tale dispositivo.

Una volta confermata la selezione, il programma provvede a generare un apposita lista di versamento nell'omonimo archivio. N.B.: se, per il medesimo documento, si tenta la rigenerazione di una lista, il programma avvisa che tale operazione è stata già effettuata e, comunque, permette di procedere ugualmente dopo apposita conferma (la lista precedente deve, nel caso, essere cancellata a mano in quanto non viene sovrascritta).

### 63. Stampa lista prelievo/versamento con divisione righe per "tipo" articoli

In presenza di magazzino automatico, la stampa delle liste di prelievo/versamento provvede ora a suddividere gli articoli in due blocchi separati:

- prima vengono stampati quelli che devono essere prelevati manualmente dal magazzino;
- poi, in un'altra sezione, quelli che invece sono gestiti nel magazzino automatico.

## 64. Rilevamenti inventario da plugin penna ottica

Dal programma di gestione di un inventario è ora possibile acquisire i rilevamenti anche tramite il lettore ottico collegato a Metodo tramite apposito plugin.Dalla gestione dei plug-in è possibile abilitare anche il programma inventari tra quelli disponibili ai vari plug-in (Formula, Chiperlab, ecc.). Una volta fatto, nella procedura di gestione dell'inventario compare un apposito pulsante "Importa" la cui tendina permette di acquisire le rilevazioni dai plug-in abilitati. Rispetto al rilevamento tramite i terminalini RDP, in questo caso la rilevazione non è in tempo reale in quanto il magazziniere si sposta nel magazzino per rilevare le giacenze (codice articolo e quantità) che poi scarica in Metodo "in blocco" tramite questa nuova funzionalità. Il programma, processando la lista in arrivo dal plugin, esegue i seguenti controlli prima di creare effettivamente un rilevamento:

- verifica l'esistenza del codice articolo nel magazzino (ricercando su tutti i codici disponibili)
- verifica la presenza dell'articolo nell'inventario selezionato
- verifica che l'articolo non sia già stato contrassegnato come verificato

Se tutte le condizioni sopra indicate sono rispettate viene generato un movimento di rilevamento per l'articolo in questione.

### 65. Richiesta password in apposizione/rimozione visto articoli in inventario

Al fine di evitare apposizioni/rimozioni massive involontarie sugli articoli "visibili" in inventario, viene ora richiesta la password anche in questa procedura la password analogamente a quanto già avviene nell'opzione "segna TUTTI gli articoli come vistati".

### 66. Possibilità di chiusura inventario "perfetto"

Nel caso in cui il risultato dell'inventario sia "perfetto", ovvero nessuna discrepanza tra le giacenze di magazzino e le giacenze rilevate, è possibile forzare la chiusura senza la generazione dei movimenti di rettifica (che ovviamente sarebbero inesistenti).

Per fare questo è necessario che tutti gli articoli in inventario siano consolidati; entrando quindi nella procedura di preparazione delle rettifiche, il programma riconosce la situazione e abilita un apposito "link" per forzare la chiusura.

### 67. Inventari "chiusi" non visibili per default

Ora, entrando nella gestione degli inventari, per default NON vengono elencati gli inventari già CHIUSI (che comunque possono essere visualizzati agendo sull'apposita spunta).

#### 68. Gestione "tags" negli articoli di magazzino

Nell'anagrafica degli articoli magazzino" è stata aggiunta una nuova modalità di catalogazione degli articoli stessi mediante i cosiddetti "**tag**". A ciascun articolo è possibile associare uno o più tag, a propria scelta, per attribuirgli la classificazione desiderata (il programma ripropone automaticamente i tag già usati in precedenza - suddivisi per magazzino).

Questi "tag" diventano sia possibilità di filtraggio (per ora solo nella ricerca ma in futuro anche in altri punti) che attivazione di nuove gestioni (l'integrazione con la piattaforma T-Dox, ad esempio, è attivata mediante l'apposito tag precodificato come "tdox").

Per modificare in modo massivo i tag è possibile utilizzare il programma "Variazione dati avanzati articoli" che consente sia di attribuire che rimuovere uno più tag ad una serie di articoli mediante il consueto sistema di ricerca.

#### 69. Interazione con Magazzini Automatici (modulo aggiuntivo)

Acquistando i moduli aggiuntivi "Gestione magazzino avanzata" e "interazione con **magazzini automatici**" (es. magazzini verticali) è possibile, da Metodo, il collegamento diretto per il prelievo e il versamento degli articoli da/verso questi dispositivi. Al momento è disponibile il driver per il magazzino verticale "**MODULA**".

Per attivare la gestione di un articolo verso un magazzino automatico è necessario inserire il codice di quest'ultimo nell'anagrafica dell'articolo nell'apposito campo denominato "Codice magazzino automatico" (ricordiamo che il campo è presente solo se si è in possesso del relativo modulo aggiuntivo). Per la compilazione massiva di questo campo si può utilizzare l'apposita procedura del menù "Manutenzione articoli di magazzino" denominata "Variazione dati avanzati articolo" tramite la quale è possibile inserire/rimuovere in modo massivo il codice del magazzino automatico selezionando gli articoli con il classico sistema di ricerca.

Per permettere a Metodo di interagire con il magazzino automatico è necessario impostare alcuni specifici parametri utilizzando l'apposita funzione presente nella voce di menù dedicata ai magazzini automatici. Si deve indicare il "driver" del magazzino (per ora è disponibile solo il "MODULA") e, in base a questo, si devono compilare altri dati. Poiché l'interazione con "MODULA" avviene tramite file di testo, in questo caso è necessario indicare:

- cartella di **esportazione**: cioè quella in cui Metodo genera i files da consegnare a MODULA
- cartella di **importazione**: cioè quella in cui MODULA genera i files da consegnare a Metodo

Le operazioni che si possono fare da Metodo con il magazzino automatico sono le seguenti:

• **Aggiornamento anagrafica articoli**: nell'apposito menù è presente una procedura per inviare al magazzino automatico l'anagrafica degli articoli di magazzino in esso gestiti. L'esportazione può essere effettuata un magazzino per volta e gli articoli vengono selezionati in

base alla presenza del codice magazzino automatico nell'anagrafica dell'articolo stesso (vedi sopra).

- **Liste di prelievo**: per la generazione/gestione delle liste di prelievo fare riferimento all'apposita documentazione. Una volta generate da Metodo delle liste di prelievo è possibile inviarle al magazzino automatico tramite l'apposita voce dello stesso menù di cui sopra. Il programma permette la selezione multipla tra le liste non ancora inviate (anche se chiuse ai fini del gestionale) e le invia al magazzino automatico impostando l'apposito stato di lista su "inviato". Vengono ovviamente inviati i soli articoli presenti nella lista che sono predisposti alla gestione nel magazzino automatico (se ce ne sono). E' possibile eseguire questa operazione anche dalla gestione della lista stessa. Una volta che la lista è inviata al magazzino, la lista non è più modificabile.
- **Liste di versamento**: le liste di versamento servono per comunicare al magazzino verticale quali articoli stanno per essere introdotti al suo interno. Tali liste vengono generate da Metodo all'interno della procedura di gestione dei documenti di carico. Per inviare la lista al magazzino è necessario posizionarsi sul documento desiderato e premere l'apposito tasto. Il programma provvede a scansionare le righe del documento alla ricerca di articoli configurati per lo stoccaggio nel magazzino automatico (campo codice magazzino automatico compilato) e se trova degli articoli che rispecchiano tale condizione provvede all'invio della lista di versamento al magazzino stesso. Il documento viene contrassegnato come "inviato" e se si tenta di reinviarlo il programma lo segnala ma è comunque possibile forzare il blocco e rigenerare il file.

Ci sono delle considerazioni particolari da fare per quel che concerne il magazzino automatico "MODULA": interfacciandoci con il loro sistema di file di testo, che prevede un unico file per l'interscambio dei dati ("articoli.imp" o "lista.imp"), non è possibile inviare ulteriori liste (o ulteriori aggiornamenti di articoli) fintanto che MODULA non ha elaborato i files messi a sua disposizione (una volta terminato di elaborarli è MODULA stesso che rimuove i file dalla cartella). Metodo gestisce comunque il caso segnalando un apposito messaggio di errore.

# 70. Collegamento al magazzino automatico MODULA tramite W.M.S

Metodo è ora in grado di interfacciarsi al magazzino automatico MODULA anche tramite il "WMS import/export data layout". Per attivare questo tipo di connessione è necessario entrare in gestione parametri, selezionare l'apposita tipologia di magazzino e impostare i parametri di connessione al database "SQL Server" fornito dal sistema informatico di Modula così da permettere a Metodo di accedere alle tabelle di "frontiera" che fungono da scambio dati tra i due sistemi.

I job W.M.S. di interscambio gestiti da Metodo sono i seguenti:

- **CFG-IMP-ARTICOLI**: per allineamento delle anagrafiche articoli da Metodo a MODULA (codice articolo, descrizione e unità di misura);
- **CFG-IMP-ORDINI**: per inviare da Metodo a Modula le liste di prelievo/versamento;
- **CFG-EXP-ORDINI**: per importare da Modula in Metodo degli esiti delle liste di prelievo/versamento;

• **CFG-EXP-MOVIMENTI**: per importare da Modula in Metodo eventuali movimenti "immediati" inseriti direttamente su Modula.

Interfacciando Metodo e Modula attraverso tabelle di frontiera SQL, la dinamica è leggermente diversa da quella dei file di testo. Le tabelle vengono usate come buffer unidirezionale in entrambi i sensi. L'unica regola da rispettare è che, chi legge i dati, poi li cancella. Nei punti 1 e 2 è Metodo a scrivere le tabelle in modo transazionale e Modula si preoccupa della loro lettura e svuotamento ad intervalli di tempo programmabili su W.M.S. Nei punti 3 e 4, invece, è Modula a scrivere i dati e Metodo li preleva tramite due apposite procedure presenti nel menù del magazzino automatico: "Ricezione esiti liste versamento/prelievo" e "Ricezione movimenti/immediati". La differenza sostanziale rispetto alla modalità "file di testo" è che non serve aspettare che i dati siano stati processati per poterne inviare degli altri in quanto vengono sempre accodati (in ambo i sensi).

### 71. Liste di prelievo e liste di versamento

Questo programma, disponibile se si è in possesso del modulo aggiuntivo "gestione magazzino avanzato", è stato implementato sia per essere utilizzato con i magazzini automatici (ulteriore modulo aggiuntivo) sia per una gestione normale del magazzino.

E' possibile, con un'apposita procedura, creare delle liste cosiddette di **prelievo** o di **versamento**.

Le liste di **prelievo** sono orientate al prelevamento del materiale dal magazzino per la consegna o per la produzione interna. Ogni lista è legata ad un singolo magazzino di Metodo e, ad ognuna, è possibile associare o meno un cliente. In fase di creazione della lista è possibile operare in due modalità:

- **completamente manuale**: è possibile inserire N articoli con le rispettive quantità di prelievo;
- **da ordini**: questa possibilità si attiva solo specificando un cliente; se ci sono ordini in archivio è possibile popolare la lista di prelievo con gli articoli presenti negli ordini da evadere (viene usata la stessa procedura utilizzata in evasione ordine da DdT/Ft.Immediata). Si può anche avere una situazione mista e, pur avendo creato la lista "da ordini", è sempre possibile aggiungere articoli "manuali".

La procedura di creazione della lista si articola in tre fasi:

- la selezione iniziale di magazzino, cliente e/o ordini da evadere
- la visualizzazione/gestione degli articoli con eventuale aggiunta manuale (prima della conferma)
- l'assegnazione di un nome e delle note alla lista stessa (se non compilato il nome viene assegnato dal programma).

Dalla procedura di gestione delle liste di prelievo è possibile eseguirne la manutenzione (fintanto che non sono chiuse o inviate al magazzino automatico) quindi aggiungere e/o cancellare articoli. Siccome il programma numera in modo progressivo le righe della lista (per cercare di mantenerne tale ordine anche in fase di evasione), eseguendo l'inserimento di nuovi articoli "nel mezzo" viene rispettato questo ordine e quindi ricalcolati i numeri progressivi di riga. Per contro se si vogliono "accodare" articoli è necessario, prima di farlo, posizionarsi in fondo alla griglia di gestione.

Dalla procedura di gestione si può stampare la lista: viene prodotto un prospetto standard con le colonne salienti da fornire all'eventuale magazziniere per il prelievo fisico del materiale.

Per i possessori di un magazzino automatico (e dell'apposito modulo aggiuntivo), è possibile inviare la lista di prelievo al magazzino stesso (ovviamente per i soli articoli presenti in lista e gestiti tramite il magazzino automatico).

In presenza di una o più liste di prelievo legate ad un cliente e ai suoi ordini, in fase di evasione degli stessi tramite DdT (o Fattura immediata) il programma propone la selezione di una o più liste di prelievo (sempre in toto e non parziali) evitando quindi di effettuare una seconda volta la selezione delle righe ordine da evadere. Se, tra il momento di compilazione della lista di prelievo e la produzione del documento di evasione (DdT o Ft.Imm.), vengono eseguite cancellazioni o modifiche sugli ordini presenti nella lista, tali variazioni NON vengono replicate in quest'ultima e quindi si ottengono delle discrepanze comunque segnalate con appositi messaggi di errore (nei limiti del possibile). Al momento non c'è relazione tra il programma ordini e il programma delle liste di prelievo. Memorizzando il DdT (o la Ft.Imm) le liste di prelievo "evase" sono contrassegnate come "chiuse" e gli ordini relativi contrassegnati come evasi come se fosse stata fatta la selezione standard. Per riaprire una lista di prelievo si deve agire sull'apposito pulsante presente nella finestra di selezione della stessa.

Le liste di **versamento** sono orientate al versamento del materiale nel magazzino per lo stoccaggio o per la produzione interna. Ogni lista è legata ad un singolo magazzino di Metodo e, ad ognuna, è possibile associare o meno un fornitore. In fase di creazione della lista è possibile operare in due modalità:

- **completamente manuale**: è possibile inserire N articoli con le rispettive quantità di versamento;
- **da ordinifornitore**: questa possibilità si attiva solo specificando un fornitore; se ci sono ordini in archivio è possibile popolare la lista di versamento con gli articoli presenti negli ordini da evadere (viene usata la stessa procedura utilizzata in evasione ordine da Carico da Documento). Si può anche avere una situazione mista e, pur avendo creato la lista "da ordini", è sempre possibile aggiungere articoli "manuali".

Le procedure di creazione e di gestione sono le stesse delle liste di prelievo.

Per i possessori di un magazzino automatico (e dell'apposito modulo aggiuntivo), è possibile inviare la lista di versamento al magazzino stesso (ovviamente per i soli articoli presenti in lista e gestiti tramite il magazzino automatico).

In presenza di una o più liste di versamento legate ad un fornitore e ai suoi ordini, in fase di evasione degli stessi tramite il carico da documento, il programma propone la selezione di una o più liste di versamento (sempre in toto e non parziali) evitando quindi di effettuare una seconda volta la selezione delle righe ordine da evadere. Se, tra il momento di compilazione della lista di versamento e la produzione del documento di carico magazzino, vengono eseguite cancellazioni o modifiche sugli ordini presenti nella lista, tali variazioni NON vengono replicate in quest'ultima e quindi si ottengono delle discrepanze comunque segnalate con appositi messaggi di errore (nei limiti del possibile). Al momento non c'è relazione tra il programma ordini e il programma delle liste di versamento. Me-

morizzando il Movimento di carico da documento le liste di versamento "evase" sono contrassegnate come "chiuse" e gli ordini relativi contrassegnati come evasi come se fosse stata fatta la selezione standard. Per riaprire una lista di prelievo si deve agire sull'apposito tasto presente nella finestra di selezione della stessa.

## 72. Migliorie alla finestra gestione articoli

Nella finestra di gestione degli articoli di magazzino sono state apportate le seguenti migliorie:

- colonna per icone tipologia articolo: vengono evidenziati articoli normali e distinte basi
- colonna per icone stato articolo: vengono evidenziati articoli obsoleti (con data fine utilizzo compilata), articoli non inventariabili e articoli con giacenza negativa. Il sistema potrà essere ampliato in futuro per eventuali altre evidenziazioni
- nella pagina giacenze aggiunte le colonne lotto di riordino e fabbisogno
- aggiunto combo per filtro veloce (articoli obsoleti, non in inventario)
- adeguata finestra implosione componente alla nuova grafica
- adeguata finestra giacenze alla nuova grafica
- sistemato il menù popup (click dx sull'articolo) che non funzionava correttamente con zoom elevati

### 73. Possibilità di disabilitare i totali non utilizzati in Corrispettivi con Scontrino

Per diminuire il numero di tasti relativi ai Totali di Chiusura in quanto non utilizzati (ne vengono proposti 15) è sufficiente entrare in Gestione Parametri - Parametri Corrispettivi e, nella pagina "Descrizione Totali", digitare NO nella Descrizione di quelli che non si vuole vengano proposti nella fase finale di memorizzazione dello scontrino.

# Ordini/Preventivi

#### 74. Aggiunta colonne standard in E/Conto ordini da gestione articoli

Nella procedura di E/Conto ordini clienti/fornitori richiamabile dalla finestra di gestione degli articoli, sono state previste, tra le colonne da poter aggiungere, anche i seguenti campi "standard" della riga ordine:

- Prezzo unitario
- Sconto
- Aliquota IVA / Esenzione

### 75. Forzatura "q.tà in evasione" su Documenti di Carico con lotti che evadono ordini

In fase di immissione di un documento di carico che evade un ordine fornitore nel quale sono presenti articoli con lotti, il programma consente ora la possibilità di modificare/forzare la quantità in evasione (come già avviene specularmente per l'evasione di ordini clienti da ddt/fatture immediate).

#### 76. Migliorie varie finestra di selezione ordini per evasione

Nella finestra di selezione ordini da evadere, per agevolare l'utente nella scelta (soprattutto in presenza di molti ordini), sono state apportate le seguenti modifiche sia nell'immissione di DdT e Fatture Immediate, che di documenti di carico e liste di versamento/prelievo:

- è stata aggiunta una modalità di **visualizzazione "compatta"** che sfrutta una sola riga per ordine evidenziando solo codice + data ordine, un flag visivo (check o vuoto) per capire se l'ordine ha una o più righe selezionate ed un altro flag visivo (uguale/diverso) per capire se le condizioni dell'ordine sono le stesse del documento che lo sta evadendo (condizioni di pagamento e/o agente). Questa visualizzazione compatta si attiva in automatico in presenza di più di 5 ordini. E' possibile passare dalla modalità compatta a quella tradizionale cliccando sull'apposito bottone;
- è stata aggiunta la possibilità di **filtrare per codice ordine**: tramite apposito campo è possibile digitare parte della stringa da ricercare nel codice ordine per filtrare i soli ordini che la contengono;
- è stata aggiunta la possibilità di **cambiare il riordino dei dati**: di base il programma li presenta in ordine di "data ordine crescente" (seguendo la logica che vengano prima evasi gli ordini "più vecchi"); è ora possibile decidere di riordinare anche per codice ordine;
- ricerca/riordino per codice ordine possono avvenire sia sul codice ordine di Metodo che sul campo **Vs.Codice** (codice ordine del cliente/fornitore ovviamente se presente nel proprio tracciato); per passare da uno all'altro ci sono due bottoncini "Ns" / "Vs" mutualmente esclusivi e abilitati solo se presenti entrambi i campi;
- nella liste degli ordini (sia compatta che non) viene evidenziato il numero delle righe selezionate rispetto al numero di quelle selezionabili: viene visualizzato in grigio se non si evade tutto e in nero se tutte le righe sono selezionate;
- sopra alla griglia di visualizzazione/selezione delle righe da evadere vengono riassunti i dati salienti dell'ordine in analisi: Codice ordine (ns e vs), data ordine, prevista consegna, responsabile e riferimento interno. E' inoltre disponibile un pulsante (occhio) che premette la visualizzazione dell'ordine nella sua completezza aprendo in sola lettura la gestione dello stesso (questa funzionalità era presente anche prima ma un pò nascosta in quanto si doveva premere il click destro sulla lista degli ordini);
- tra le colonne selezionabili nella griglia di visualizzazione/selezione righe da evadere è possibile aggiungere anche la "quantità in evasione" che può risultare comoda quando si decide di effettuare delle evasioni parziali (senza forzatura).

#### 77. Estratto conto ordine in ordine di "immissione righe"

Tra le scelte di riordino dell'estratto conto ordini, accessibile dalla procedura di gestione ordini cliccando sull'apposito pulsante, è stata aggiunta la possibilità di riordinare i dati in ordine di immissione del corpo del documento. Le evasioni vengono associate alle rispettive righe ordinate in ordine di data evasione.

#### 78. Elenco righe corpo ordine

Nel pulsante "E.Conto" della procedura di gestione ordini è stata aggiunta la voce "Elenco righe corpo" (prima poco visibile in quanto raggiungibile solo facendo click destro sull'ordine stesso) che può risultare utile per avere un elenco delle righe del "corpo del documento" così come sono state inserite (comprese le righe descrittive e la distinta base che solitamente non compaiono negli altri estratti conto).

### 79. Selezione righe in stampa "modulo ordine"

Nella stampa del "modulo ordine" è ora possibile eseguire la selezione delle righe, analogamente a quanto già previsto nella "conferma ordine".

#### 80. Campi riga ordine visualizzabili in selezione ordini da evadere

Nella finestra di selezione delle righe ordine da evadere (DdT, Ft.Imm., Car.Mag.da Doc.) è ora possibile aggiungere tutti i campi di riga ordine che si desiderano visualizzare (ovviamente quelli che hanno un senso).

#### 81. Possibilità di richiamare scheda articolo da tabulati statistici ordini

Nei tabulati statistici ordini (ad es. "Situazione consegne") è ora presente un nuovo pulsante "Articolo" che permette di richiamare la scheda dell'articolo visualizzato. Facciamo presente che eventuali modifiche non si ripercuotono sulla stampa se non dopo averla rielaborata.

#### 82. Possibilità modificare alcuni dati di riga ordine da tabulati statistici

Nei tabulati statistici degli ordini (tipo la situazione consegne) è stato aggiunto il pulsante "Modifica" che, se premuto in corrispendenza di una riga ordine (no righe consegna), apre una finestra che permette la variazione di alcuni dati della riga stessa tipo il "riferimento" ed eventuali campi puramente "descrittivi". Non è ovviamente possibile modificare dati inerenti articolo, quantità, prezzi, sconti, aliquote, ecc.

## Parcellazione

### 83. Parcellazione elettronica immediata per clienti esteri

Fino ad ora era possibile emettere parcelle elettroniche a clienti esteri solo con la parcellazione differita (cioè derivante da Proforma).

Da questa versione viene gestito il caso anche con la "Parcella Immediata".

# Stampe IVA/Contabilità

### 84. Migliorie su statistica fatturato mensile clienti/fornitori

Nella procedura in oggetto sono state apportate le seguenti migliorie:

- Nuovo filtro per **tipologia di anagrafica:** tramite questo "pre-filtro", che può comunque essere abbinato al sistema di ricerca classico, è possibile eseguire una selezione sulla tipologia del cliente (o fornitore) in base a queste possibilità:
	- "Tutte": default (come prima)
	- "Solo **italiani**": (clienti e fornitori) solo anagrafiche italiane globali;
	- "Solo **italiani B2C**": (solo clienti) solo anagrafiche italiane privati (B2C = business to consumer);
	- "Solo **italiani B2B**": (solo clienti) solo anagrafiche italiane aziende (B2B = business to business);
	- "Solo **italiani B2G**": (solo clienti) solo anagrafiche italiane P.A. (B2G = business to government);
	- "Solo **italiani B2B+B2G**": (solo clienti) solo le anagrafiche italiane non privati;
	- "Solo **esteri**": (clienti e fornitori) solo le anagrafiche estere;
- **N.B.**: affinché funzionino in modo corretto questi filtri, le anagrafiche devono essere tenute in modo ineccepibile; in particolare è necessario che il campo "nazione" sia correttamente compilato (cioè non digitato manualmente ma richiamato dalla specifica tabella) e, nei "privati", sia indicata l'apposita spunta (Metodo riconosce comunque come "privato" anche un italiano nel cui campo "partita IVA/codice fiscale" è indicato un codice fiscale di 16 caratteri; non sono considerati "privati" le associazioni o i condomini - quelli cioè con partita iva che inizia per 8 o 9);Filtro per **tag**: è possibile indicare uno o più tag e il programma esegue il filtro sui clienti/fornitori che li contengono o meno;
- E' ora possibile indicare se si vuole o meno l'evidenziazione della **colonna IVA** (il default è si)
- E' ora possibile indicare se si vuole o meno l'evidenziazione delle **note di accredito** (il default è si)
- Tra le colonne ce n'è ora presente anche una intestata con "**T**" dove viene riportata la tipologia di anagrafica (cioè "B2B", "B2C", "B2G");
- Tra le colonne è ora visualizzato anche il codice ISO della nazione.

## 85. Testo e-mail in lettere estratto conto

Come noto, elaborando (da contabilità o da scadenzario) la "lettera estratto conto contabile" di un singolo nominativo, si attiva nell'anteprima di stampa, se nell'anagrafica è presente la email amministrativa (o quella generica), il pulsante per l'invio della stessa come PDF in allegato alla e-mail. Fino ad ora il testo della mail doveva essere compilato lettera per lettera; da questa versione, invece, è possibile preimpostarlo agendo direttamente sulla procedura di "variazione testo lettera".

86. Apposita voce per esenzione di "Minimi/Forfettari" su prospetto Denuncia annuale IVA Alle esenzioni relative agli acquisti da soggetti "minimi/forfettari" è ora possibile assegnare un apposito flag in modo che nel prospetto relativo al volume d'affari, che Metodo evidenzia nella "Stampa dati denuncia annuale IVA" e nella "situazione IVA globale annua", il relativo importo venga indicato in una apposita voce.

E' sufficiente entrare in Utilità - Gestione Parametri - Variazione esenzione acquisti, entrare in quella/e relativa/e ai minimi/forfettari e selezionare, nel riquadro "Denuncia IVA", la voce corrispondente.

# Utilità/Varie

### 87. Controllo "pezzi x confezione" in DdT/Ft.Imm. e ordini clienti

Nei tre programmi in oggetto, ciascuno con relativo parametro di attivazione specifico, è possibile fare in modo che, in fase di immissione di una riga nel documento, venga effettuato il controllo sui "pezzi per confezione". In pratica il programma, in base alla quantità digitata, verifica se questa è un multiplo dei "pezzi x confezione" presenti nell'apposito campo aggiuntivo dell'anagrafica dell'articolo e, in caso negativo, segnala un apposito messaggio (non bloccante).

Le condizioni per attivare questa funzione sono le seguenti:

- creare nell'anagrafica articolo il campo aggiuntivo con codice attivazione 29 (pezzi x confezione) e compilarlo negli articoli per i quali si desidera il controllo;
- attivare l'apposito parametro "Controllo pezzi x confezione" presente in Gestione Parametri - Parametri Immissione DdT, Fatture Immediate, Ordini Clienti.

### 88. Esportazione D.d.T su file .TXT

Nel menù "Utilità - Importazioni/Esportazioni" è ora attiva la voce "Esportazione D.d.T su file TXT". Questo programma provvede a creare un file di testo contente i D.d.T selezionati tramite appositi filtri. Il tracciato del file è lo stesso della procedura "Importazione D.d.T da file .TXT" (vedi [apposita](https://www.metodo.com/down/0254)  [documentazione\)](https://www.metodo.com/down/0254).

Questo tipo di esportazione può essere utilizzato anche per trasferire DdT da una ditta all'altra.Gli unici vincoli, in presenza di eventuali campi finali senza codice attivazione, è che devono essere codificati nello stesso modo sia nell'archivio esportato che nell'archivio in cui importare. Facciamo infine presente che l'importazione è possibile anche se l'esportazione è stata effettuata da un archivio con un tracciato DdT (M80) diverso.

#### 89. Visualizzazione integrale notifica programma

Siccome, per alcune notifiche con testo molto lungo, il dato poteva non risultare totalmente visibile nella griglia, è stato predisposto un apposito pulsante denominato "Visualizza messaggio integrale" che permette di aprirne la visualizzazione completa.

#### 90. Importazione codici articolo per cliente/fornitore da foglio Excel

Questa procedura permette di inserire massivamente i codici articolo per fornitore (o per cliente) nell'omonina pagina dell'anagrafica articolo. I dati vengono prelevati da un foglio Excel che deve essere rigorosamente e tassativamente strutturato nel modo seguente:

- prima riga con intestazione campi (i nomi sono ininfluenti)
- prima colonna: codice articolo Metodo
- seconda colonna: numero del fornitore (o del cliente)
- terza colonna: codice articolo per il fornitore (o per il cliente)

Una volta selezionato il file e il tipo di importazione (fornitori o clienti) il programma carica il file Excel in memoria visualizzandone il contenuto in una apposita griglia. Procedendo con l'operazione vengono elaborati i codici letti e presentato, in un'altra griglia, un riassunto di ciò che verrà effettuato e cioè: codici da inserire (evidenziati con il "+"), codici da variare (evidenziati con il simbolo della matita) e codici già correttamente presenti in archivio (visualizzati in grigio con smile verde). Dopo la conferma il programma provvede quindi ad eseguire le opportune rettifiche/inserimenti nella pagina "codici x for." o "codici x cli." degli articoli interessati.

### 91. Integrazione con T-Dox (modulo aggiuntivo)

Modulo di integrazione anagrafiche clienti e articoli tra Metodo e la piattaforma T-Dox per la raccolta dati (es.: ordini). Si tratta di un pacchetto aggiuntivo (a pagamento) non compreso nello standard.

#### Per il dettaglio fare riferimento alla specifica documentazione.

### 92. Rivista finestra di esecuzione "Azzeramento area di controllo"

Il programma "Azzeramento area di controllo" è una funzione molta delicata che va sempre eseguita con cognizione di causa pena la possibile invalidazione dei dati all'interno dell'archivio di Metodo. Per meglio sottolineare all'Utente questo aspetto, è stata completamente ridisegnata la finestra di conferma di tale operazione. Nello specifico:

• il messaggio descrittivo pone l'accento sui possibili rischi di compromissione dei dati;

- vengono visualizzati in tempo reale i blocchi terminali in essere (come la situazione archivi in uso);
- è possibile procedere con l'azzeramento solo se ci sono effettivamente dei blocchi in piedi.

Anche il programma "Situazione archivi in uso" è stato ridisegnato in chiave più moderna.

# 93. Possibilità di legare gli account Outlook all'azienda

La parametrizzazione degli account di Outlook che Metodo deve utilizzare è un aspetto particolarmente complesso in quanto gli stessi, essendo strettamente legati alla combinazione "utente + elaboratore" su cui risultano installati sia Microsoft Office che Metodo, comportano come logica conseguenza che la memorizzazione di tali parametri possa avvenire solo localmente nella cartella dati dell'utente del PC.

Questo, fino ad ora, in caso di gestione di più aziende ha creato la forte limitazione dell'impossibilità di impostare account di posta diversi per ognuna di esse a meno di non farlo su computer diversi con Outlook diversi oppure sullo stesso PC loggandosi però con utenti diversi a seconda delle necessità (soluzioni, entrambe, in alcuni casi poco praticabili).

Per superare questa limitazione, i parametri locali dell'utente relativi all'invio delle e-mail (profili, account preferenziali ecc) vengono ora memorizzati per "Partita IVA" dell'azienda (quella indicata nell'Anagrafe Principale) e non in maniera assoluta.

94. Piena compatibilità con Windows 10 "October 2020 Update" (versione 20H2)

Microsoft ha rilasciato a giugno la versione di Windows 10 denominata "May 2020 Update" contraddistinta dal numero di versione 2004 (20H1) e, a ottobre 2020, quella denominata "October 2020 Update" contraddistinta dal numero di versione 2009 (20H2).

Metodo 3.30 è perfettamente compatibile con queste ultime versioni del sistema operativo.

# 95. Controllo se è attiva la "gestione files offline" di Windows

In Windows è possibile utilizzare un sistema di sincronizzazione dei files tra le cartelle condivise di rete e il sistema locale. Questa funzionalità permette all'utente di lavorare in rete anche se le connessione cade o è instabile (si pensi ad un wifi). Il sistema, del tutto trasparente, permette di ritornare alla modalità online per sincronizzare le modifiche fatte in rete. Questa è una funzionalità che va utilizzata con cognizione di causa e solo in ambiti specifici.

Per Metodo l'uso di questa modalità potrebbe risultare molto pericolosa e portare alla distruzione degli archivi in quanto gli altri utenti della rete non vedrebbero in tempo reale le modifiche effettuate da un terminale che sfrutta la gestione "offline" e potrebbero addirittura vedersi sovrascritte eventuali modifiche da loro apportate. Purtroppo in sistemi operativi come Windows 7 questa modalità sembra essere attiva di default (mentre no lo è in Windows 10) anche se non utilizzata consapevolemente.

Alla luce di quanto suindicato, è stata fatta una modifica per cui Metodo, interrogando il sistema operativo, controlla che la cartella dei dati degli archivi non sia gestita con i files oflline di Windows e se dovesse riscontrare questa evenienza evidenzia un apposito banner sullo sfondo che intima la disattivazione di tale funzionalità agendo dal "Centro di sincronizzazione" del pannello di controllo di Windows stesso (cliccando sul banner il programma apre automaticamente il centro di sincronizzazione).